# Análise de Regressão - Aula Prática 1 R, SAS, Minitab e SPSS

Danilo Silva Cibele Russo Mariana Cúri

19 de Março de 2013

. B

<span id="page-0-0"></span>つへへ

**K ロ ト K 伊 ト K ヨ** 

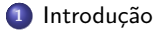

#### <sup>2</sup> [Ajuste em R](#page-4-0)

<sup>3</sup> [Ajuste em SAS](#page-8-0)

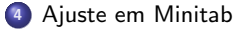

#### <sup>5</sup> [Ajuste em SPSS](#page-21-0)

目

<span id="page-1-0"></span> $299$ 

イロト イ押ト イヨト イヨト

# Sumário

1 Introdução

<sup>2</sup> [Ajuste em R](#page-4-0)

<sup>3</sup> [Ajuste em SAS](#page-8-0)

<sup>4</sup> [Ajuste em Minitab](#page-12-0)

<sup>5</sup> [Ajuste em SPSS](#page-21-0)

È

<span id="page-2-0"></span> $299$ 

イロメ イ部メ イ君メ イ君メ

#### Conjunto de Dados

Um pesquisador acredita que o tempo de duração  $(Y)$  de um determinado anestésico está associado à idade  $(X)$  dos indivíduos. Para investigar tal desconfiança, o pesquisador coletou dados em 20 indivíduos e obteve os seguintes resultados:

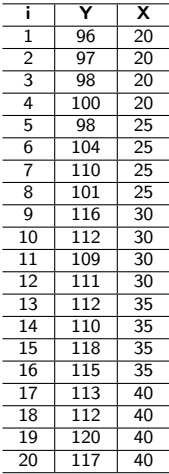

∍

<span id="page-3-0"></span> $QQ$ 

イロト イ押ト イヨト イヨト

#### Sumário

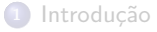

# <sup>2</sup> [Ajuste em R](#page-4-0)

<sup>3</sup> [Ajuste em SAS](#page-8-0)

<sup>4</sup> [Ajuste em Minitab](#page-12-0)

<sup>5</sup> [Ajuste em SPSS](#page-21-0)

目

<span id="page-4-0"></span> $299$ 

イロメ イ部メ イ君メ イ君メ

#### [Ajuste em R](#page-5-0)

#### Gráfico de Dispersão

> dados <- read.table("http://wiki.icmc.usp.br/images/7/7d/AulaPratica1DadosAnestesico.txt", header=TRUE) > attach(dados)

 $> plot(X,Y)$ 

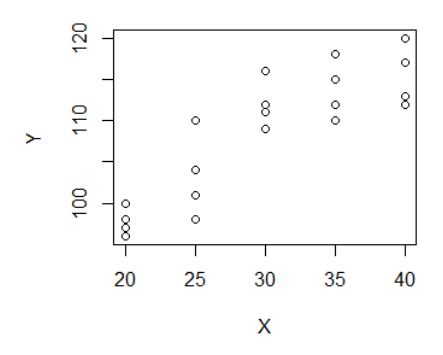

Þ

<span id="page-5-0"></span> $299$ 

÷,

**K ロ ▶ K 伊 ▶ K** 

÷,

**B** ×.

```
> fit <- lm(Y \sim X)
> summary(fit)
                cal1:
                Im(formula = Y \sim X)Residuals:
                   Min 1Q Median 3Q Max
                 -5.85 -2.90 -0.25 2.40 7.55
                Coefficients:
                            Estimate Std. Error t value Pr(>|t|)(Intercept) 80.8500 3.7927 21.317 3.19e-14 ***
                \mathbf x0.9200  0.1231  7.477  6.34e-07 ***
                Signif. codes: 0 '***' 0.001 '**' 0.01 '*' 0.05 '.' 0.1 ' ' 1
                Residual standard error: 3.891 on 18 degrees of freedom
                Multiple R-squared: 0.7564, Adjusted R-squared: 0.7429
                F-statistic: 55.9 on 1 and 18 DF, p-value: 6.337e-07
```
<span id="page-6-0"></span>KED KAP KIED KIED IE KORO

#### ANOVA

> anova(fit) > plot(X,Y) > abline(fit)

```
Analysis of Variance Table
Response: Y
         Df Sum Sq Mean Sq F value Pr(>= F)1 846.40 846.40 55.899 6.337e-07 ***
x
Residuals 18 272.55 15.14
- -Signif. codes: 0 '***' 0.001 '**' 0.01 '*' 0.05 '.' 0.1 ' ' 1
```
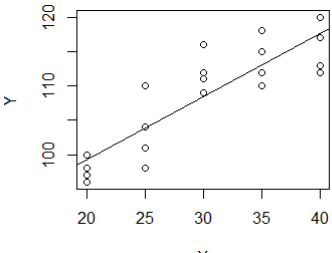

 $\overline{\mathsf{x}}$ 

 $\equiv$ 

<span id="page-7-0"></span> $299$ 

イロン イ母ン イヨン イヨン

#### Sumário

1 Introdução

<sup>2</sup> [Ajuste em R](#page-4-0)

#### <sup>3</sup> [Ajuste em SAS](#page-8-0)

<sup>4</sup> [Ajuste em Minitab](#page-12-0)

<sup>5</sup> [Ajuste em SPSS](#page-21-0)

目

<span id="page-8-0"></span> $299$ 

イロメ イ部メ イ君メ イ君メ

```
proc import datafile = 'C:\Monitoria\AulaPratica1DadosAnestesico.xls'
       dbms = excel replace
       out = pratica1;
       sheet = 'Plan1';
       getnames = yes;
run;
proc insight data = pratica1;
run;
```
<span id="page-9-0"></span> $\equiv$  990

K ロ ▶ K 御 ▶ K 君 ▶ K 君 ▶

#### [Ajuste em SAS](#page-10-0)

#### Gráfico de Dispersão

```
SYMBOL1 V=circle C=blue I=r;
title 'Scatterplot com Regressão Linear';
proc gplot data = pratica1;
       plot Y * X ;
run;
```
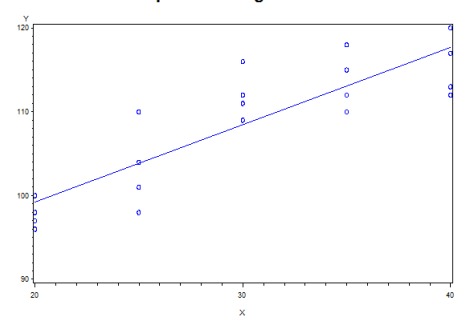

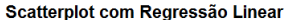

 $\leftarrow$   $\Box$   $\rightarrow$ 

 $\left\{ \left\vert \left\langle \left\langle \left\vert \Phi\right\rangle \right\rangle \right\vert \right\} \right\}$ 

э × <span id="page-10-0"></span> $299$ 

```
proc reg data = pratica1;
       model Y = X;
```
run;

#### The REG Procedure Model: MODEL1 Dependent Variable: Y Y

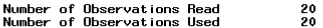

#### Analysis of Variance

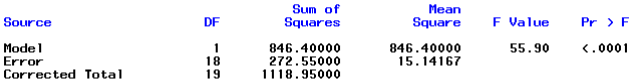

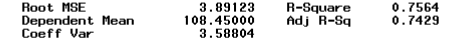

#### **Parameter Estimates**

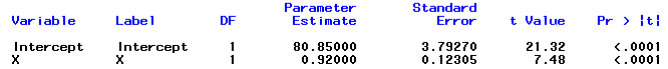

Danilo Silva Cibele Russo Mariana Cúri (USP) **Análise de Regressão** 19 de Março de 2013 12 / 32

<span id="page-11-0"></span>K ロ > K @ > K 할 > K 할 > → 할 → ⊙ Q @

# Sumário

1 Introdução

<sup>2</sup> [Ajuste em R](#page-4-0)

<sup>3</sup> [Ajuste em SAS](#page-8-0)

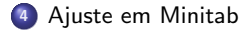

#### <sup>5</sup> [Ajuste em SPSS](#page-21-0)

目

<span id="page-12-0"></span> $299$ 

イロメ イ部メ イ君メ イ君メ

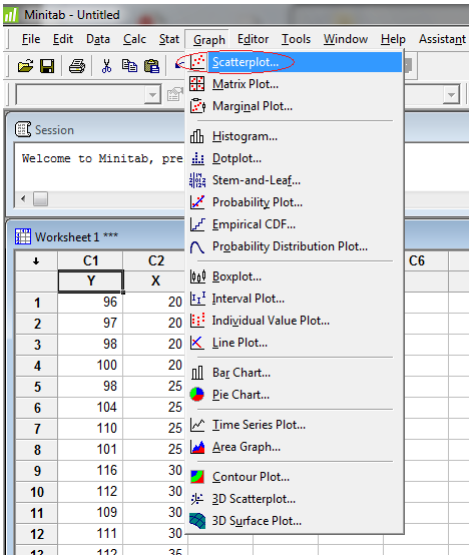

- 196

<span id="page-13-0"></span> $OQ$ 

メロメ メ都 メメ きょうくぼう

<span id="page-14-0"></span>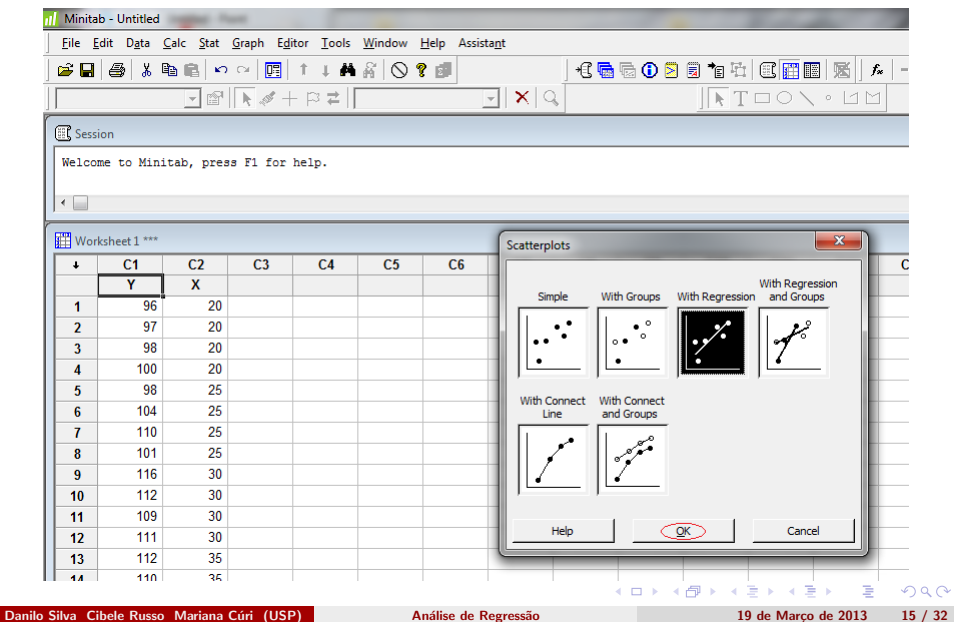

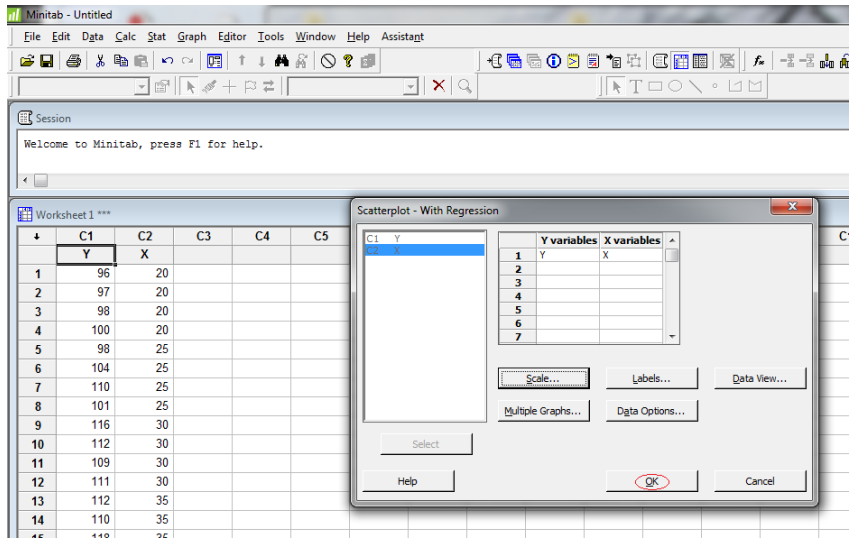

- 1980

<span id="page-15-0"></span> $OQ$ 

メロメ メ都 メメ きょうくぼう

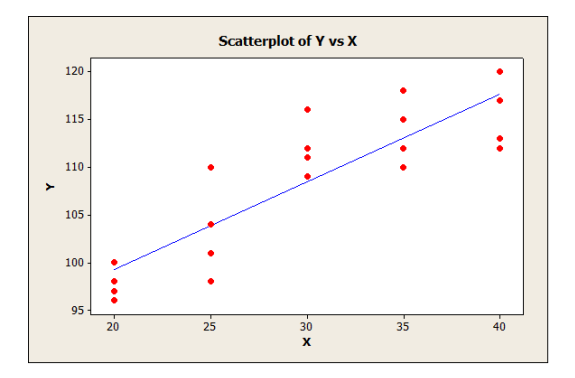

目

<span id="page-16-0"></span> $299$ 

Þ

 $\mathbf{p}$  $\sim$ 

**K ロ ト K 伊 ト K ヨ** 

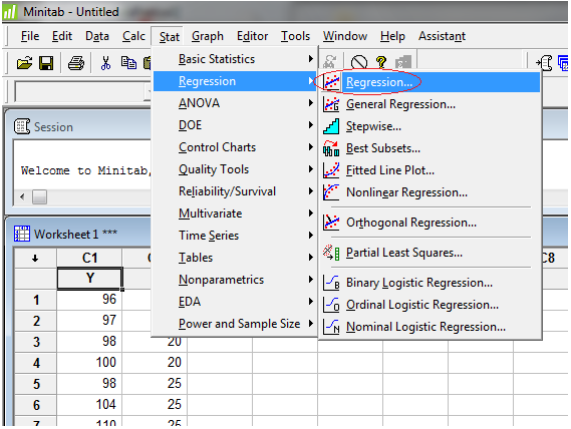

メロメ メ都 メメ きょうくぼう

一番

<span id="page-17-0"></span> $2990$ 

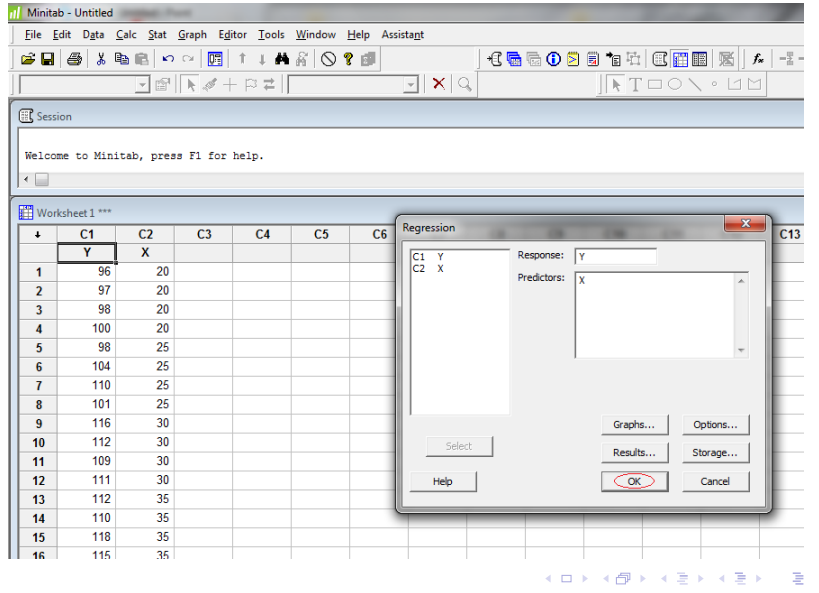

<span id="page-18-0"></span> $299$ 

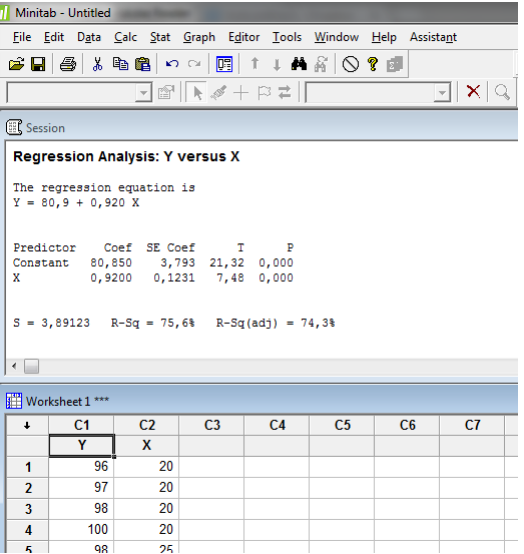

<span id="page-19-0"></span> $299$ 

イロト イ部 トメ 差 トメ 差 ト

# ANOVA

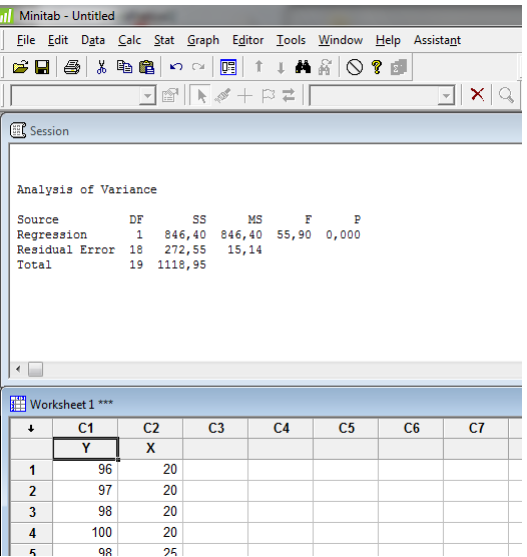

<span id="page-20-0"></span>K ロ > K 伊 > K ミ > K ミ > 三 ミー の Q Q →

# Sumário

1 Introdução

<sup>2</sup> [Ajuste em R](#page-4-0)

<sup>3</sup> [Ajuste em SAS](#page-8-0)

<sup>4</sup> [Ajuste em Minitab](#page-12-0)

<sup>5</sup> [Ajuste em SPSS](#page-21-0)

一番

<span id="page-21-0"></span> $299$ 

イロメ イ部メ イ君メ イ君メ

# Configurações iniciais

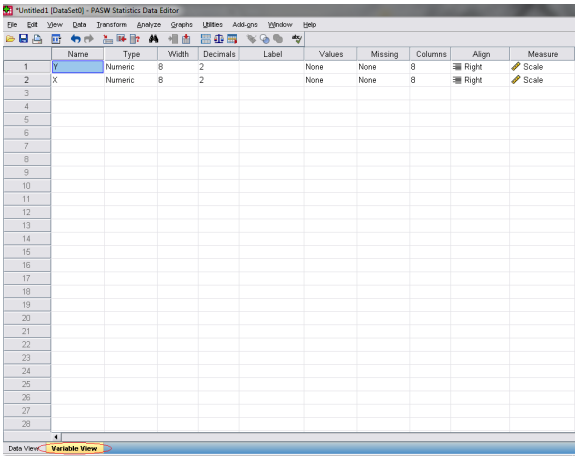

<span id="page-22-0"></span>イロト イ母 トイミト イミト ニヨー りんぺ

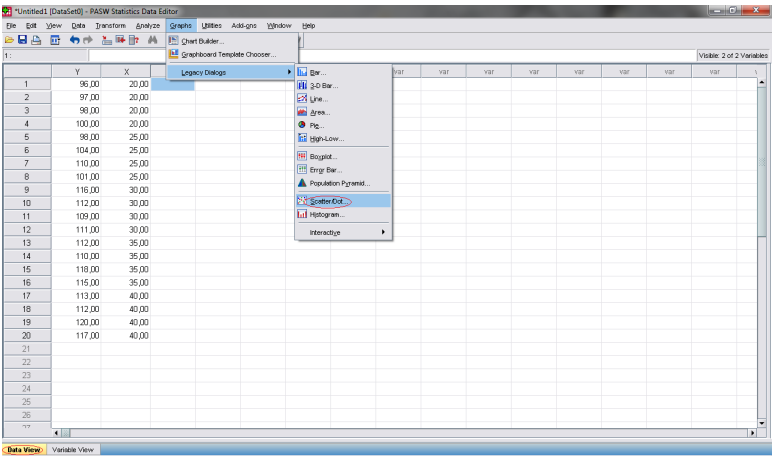

一番

<span id="page-23-0"></span> $299$ 

メロメメ 御き メミメメ ミト

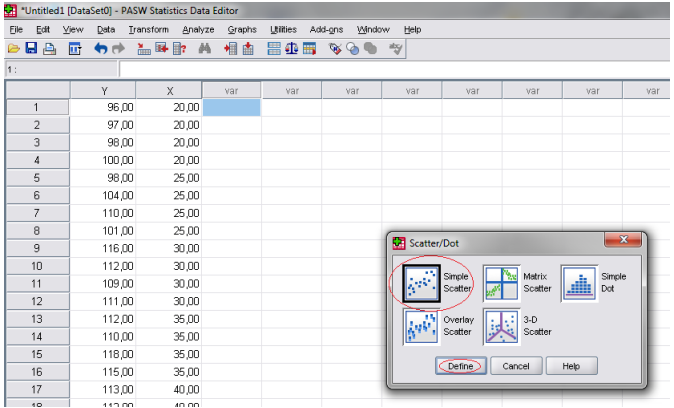

一番。

<span id="page-24-0"></span> $QQ$ 

メロメメ 御き メミメメ ミト

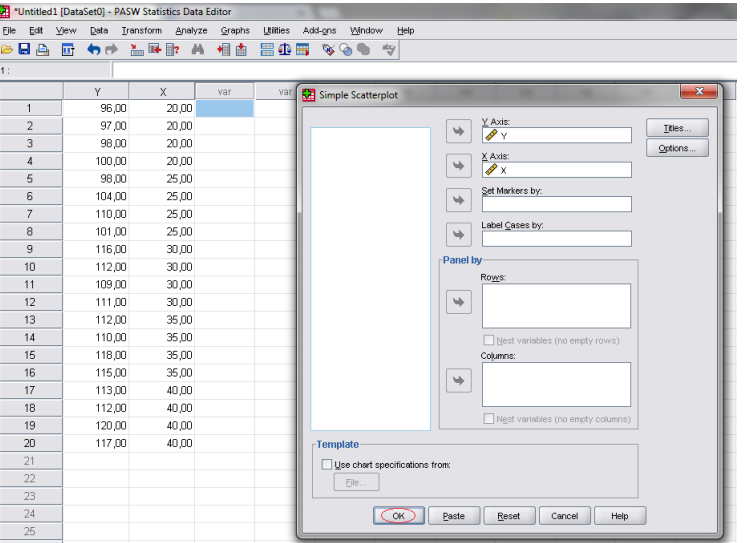

<span id="page-25-0"></span> $\equiv$  990

メロメメ 御き メミメメ ミト

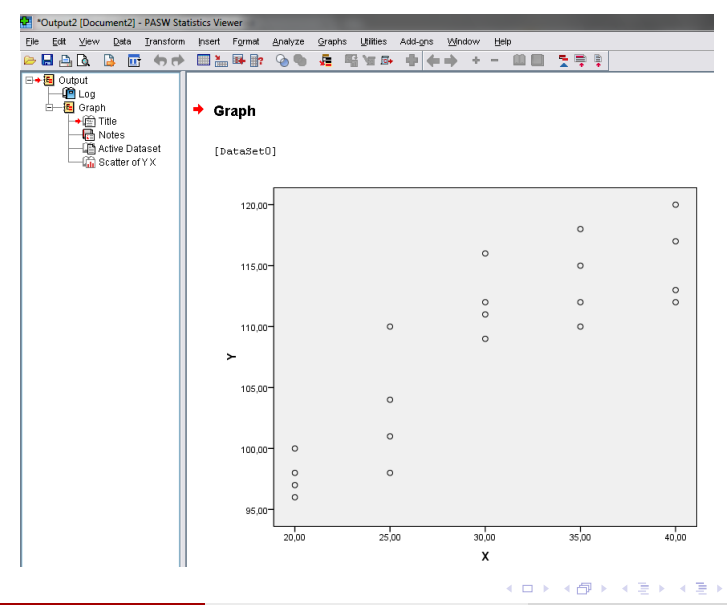

<span id="page-26-0"></span> $\equiv$  990

Duplo clique em cima do gráfico.

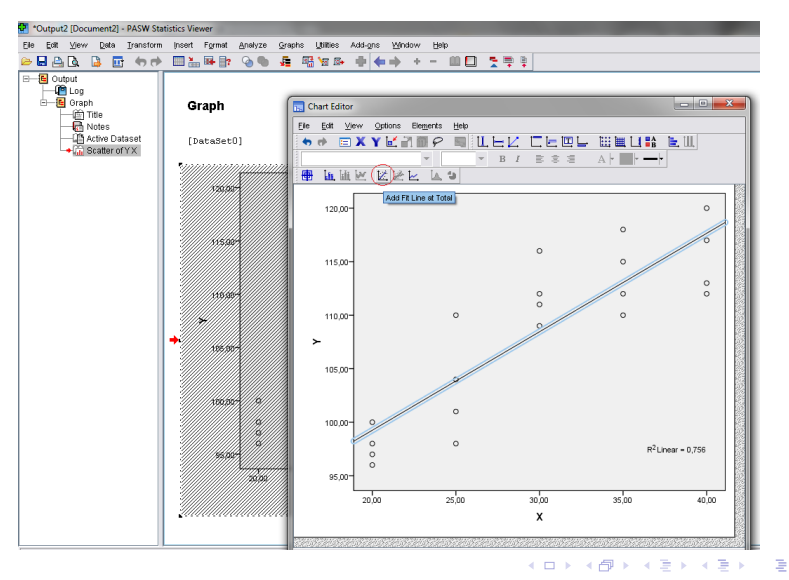

Danilo Silva Cibele Russo Mariana Cúri (USP) **Análise de Regressão** 19 de Março de 2013 28 / 32

<span id="page-27-0"></span> $QQ$ 

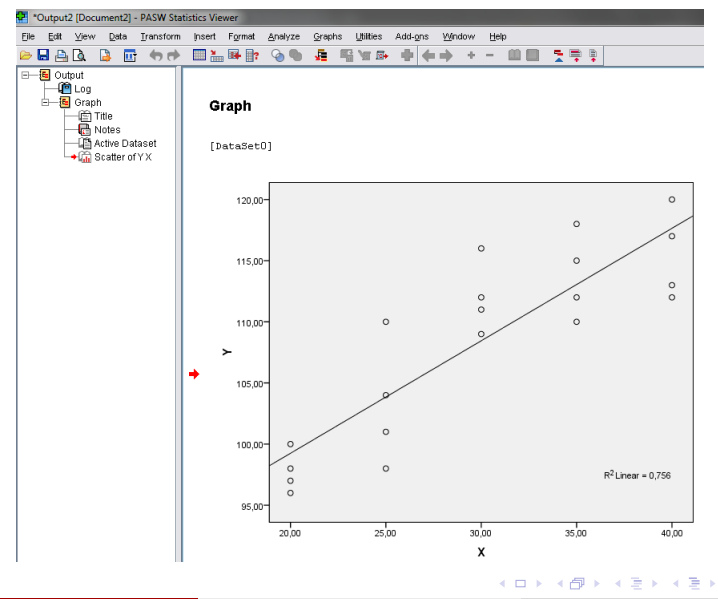

Danilo Silva Cibele Russo Mariana Cúri (USP) **Análise de Regressão** 19 de Março de 2013 29 / 32

一番

<span id="page-28-0"></span> $299$ 

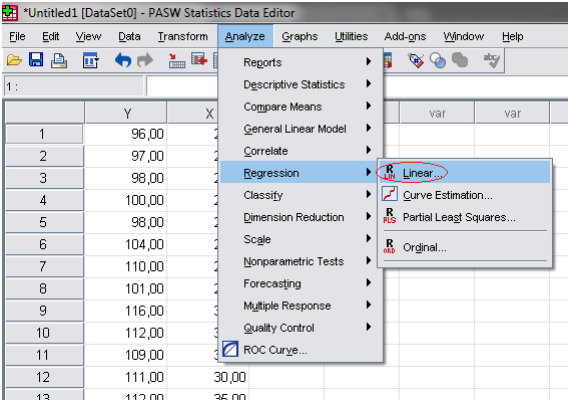

一番

<span id="page-29-0"></span> $2990$ 

メロメメ 御き メミメ メミメ

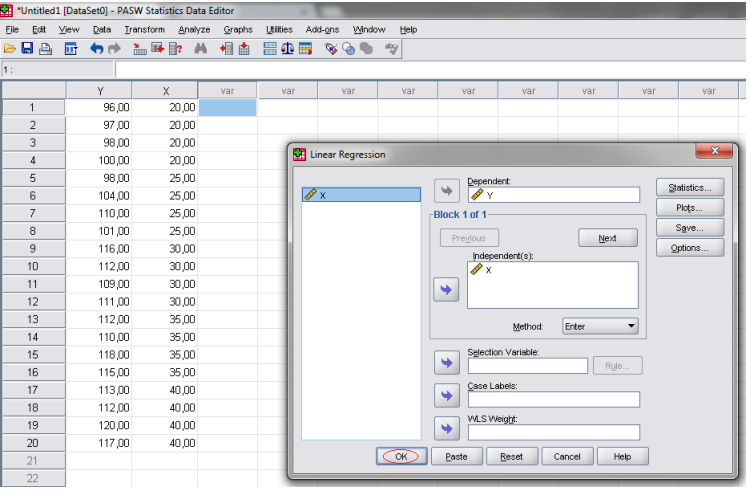

<span id="page-30-0"></span> $2990$ 

メロメメ 御き メミメ メミメ

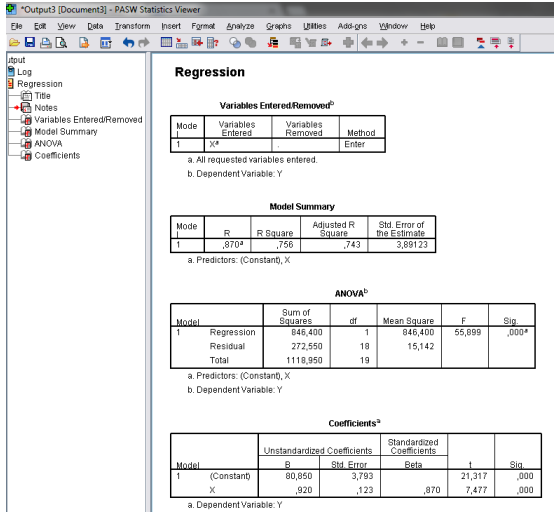

一面

<span id="page-31-0"></span> $QQ$ 

メロメメ 御き メミメ メミメ